# 3D 技术复制天然牙

再现天然牙齿的形态是牙医和牙科技师追求的目标之一,而这总是会在一定程度上受限于他 们的经验和对实际情况的理解。本文介绍了一种通过数字化技术复制天然牙的方法,作者们还专 门为此开发了一个数字化的牙齿数据库。下文通过一个病例描述这一程序的各个步骤。

关键词:3D 打印修复体,无翻瓣美学冠延长,3D 打印上下颌模型,面照与口扫数据叠加, 多层图像数据

## 引言

俄罗斯哲学家车尔尼雪夫斯基认为: "一切艺术作品毫不例外的一个作用, 就是再现自然 和生活"<sup>1</sup>。然而,再现自然是一项极其艰巨的任务,它充满了变数,需要多年的实践、努力、 勤奋与热爱。本文作者必须承认,自然是错综复杂的,而艺术家也有各自的偏好和偏见,因 此无法完全模仿自然。在设计与执行的过程中,对现实的不同理解会导致有意或无意的错误, 只要比较一下巴勃罗 · 毕加索、萨尔瓦多 · 达利、达芬奇或米开朗基罗等人的画作,就不难看 出这些著名艺术家对自然的理解是如此不同。

在口腔医学中,对天然牙齿的形态进行最细微的复制是恢复患者功能与美学的基本要求。 然而,这也依赖于牙医和牙科技师对实际情况的看法和理解。尽管牙齿的形态可以被艺术地 再现,以提供有意义的口腔重建。但是,实现精确复制仍然是那些致力于完美牙齿修复的, 且拥有丰富经验和操作熟练人的专利。

近年来,人们提出了各种利用 CAD/CAM 技术再现现有牙齿结构细节的方法 2,4-6。这些方 法的开发都是为了克服常规 CAD/CAM 加工过程中出现的牙齿解剖形态不足的问题 23。尽管 如此,至少还有一个传统操作步骤往往还是依靠人来操作——传统制取印模和灌制模型,这 通常依赖于人操作的质量。

幸运的是,生物技术的最新进展使我们能够使用 CAD/CAM 技术,以克隆的形式来数字 化重塑牙齿的形态。"克隆"一词来自英语"to clone",其中"克隆"(源自古希腊语"klōn"="树 枝、幼芽")最初指的是从枝条上长出嫩芽(一个新植物)的过程。使用数字技术能够生成多 个副本后,人们开始称之为数字化克隆。数字化克隆是一项上升的技术,它通过深度学习的 算法来生成超现实的物体,而人眼无法将其与真实物体区分开来。

### 数字化克隆

创建天然牙齿数字化克隆的第一步是获取高度精确的天然牙列的 3D 扫描数据。所有牙 齿的三维网格在高倍放大下被仔细地检查,以确保所有的微观形态细节均被采集。为了达到 天然牙齿的效果,还必须考虑到光与牙釉质之间相互作用的两个关键因素:表面以下的散射 和通过表面本身的反射。为此,作者分析了在不同光线下的光与牙齿表面之间的相互作用。 此外,还进行了大量的测试,以确保不仅形态和光散射是正确的,而且表面纹理也与天然牙 齿一致。然后,又开发了特殊的算法,使在设计阶段就可以放大和缩小牙齿数字化克隆的尺 寸。这些新算法可以防止在设计修复体时发生扭曲,因为扭曲会干扰牙齿形态的正确再现。 因此,一旦虚拟设计完成,就可以制作出几乎不需要调整的修复体。例如,只需要使用金刚 砂抛光膏完成抛光步骤即可,这样就可以保留从天然牙上复制的原始微观形态,同时也节省 了治疗团队的时间和精力。作者将这样创建的数字化数据库命名为"Cllones Library"。

Paulo Kano 博士, 注册牙科技师 / 巴西

Priscila Thiemi Saito Campos 博士 / 巴西

Emerson Lacerda da Silva 高级牙科技师 / 巴西

Rafael da Silva Ferro 高级牙科技师 / 巴西

Sillas Duarte Jr. 博士 美国南加州大学洛杉矶分校赫尔曼 奥斯特罗牙科学院 Rex Ingraham 牙科修复学系主任, 粘接牙科高级项目主任

通讯作者: Paulo Kano 博士 ipkano@gmail.com

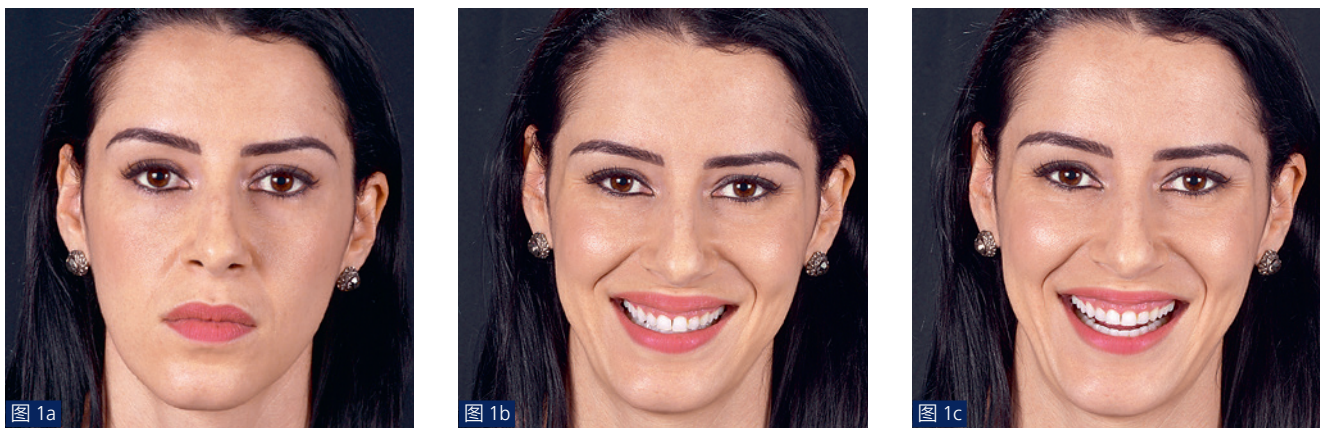

图 1a 至 c:治疗前的患者正面照:(a)闭口、(b)微笑、(c)刻意笑。

下面将介绍一个通过数字化工作流程和 Cllones Library 来获得可靠、可预测结果的治疗过程。

# 病例

#### 为数字化治疗计划获取多个图像数据层

在准备治疗计划阶段,先拍摄了患者面部放松时、微笑 时和刻意笑时的正面照(图 1a 至 1c)。口内情况也被拍照记 录(图 2)。然后用口内扫描仪 (TRIOS, 3Shape 公司, 丹麦) 扫描上颌、下颌以及最大牙尖交错拾的情况。之后是进行面 扫和拍摄 CBCT。

这样就获得了 JPEG (照片)、STL (口内扫描)和 DICOM(CBCT)格式的图像数据,这些数据被导入牙科设 计软件(Dental System,3Shape 公司)内,以提供不同的信 息(数据)层。

#### 面照和口内扫描图像的配准

首先,将患者刻意笑的二维照片(JPEG)和上颌的三维 口内扫描(STL)数据导入到设计软件(Dental System)内。

复制 JPEG 文件,并对其进行旋转和调整,使其中线与 矢状面以及咬合面与水平面对齐(图 3)。为了正确地配准面 部照片,必须考虑到参考结构,如中线、双瞳线和前牙段的

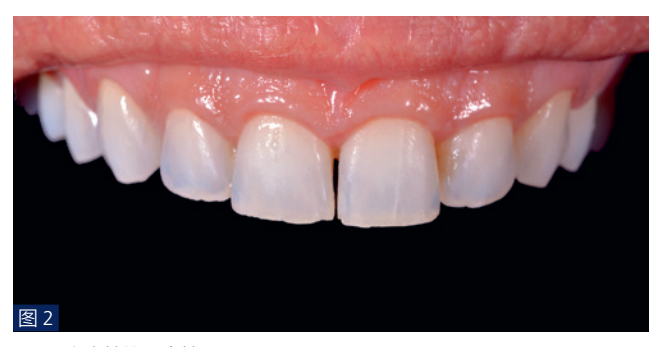

图 2:治疗前的口内情况。

切曲率。之后,为了在患者微笑时能够看到可视的牙齿,需 要仔细地标记嘴唇的边界(图 4)。

为了正确叠加二维和三维图像数据, 在 JPEG 和 STL 数 据中都定义了四个参考点,每个参考点都位于上颌尖牙和侧 切牙的切端(图 5a 至 5c)。此外,为了更清楚地显示这些结 构,降低了面照的不透明度。现在,口内扫描图像与患者刻 意笑的面照叠加(图 6)。然后,在上颌中切牙的颈部、第一 前磨牙和第一磨牙上增加新的参考点,即在照片中可以看到 远中牙列(图 7a 和 7b)。借助这些点,对口扫和患者的面照 进行数字化配准(图 8a 和 8b)。

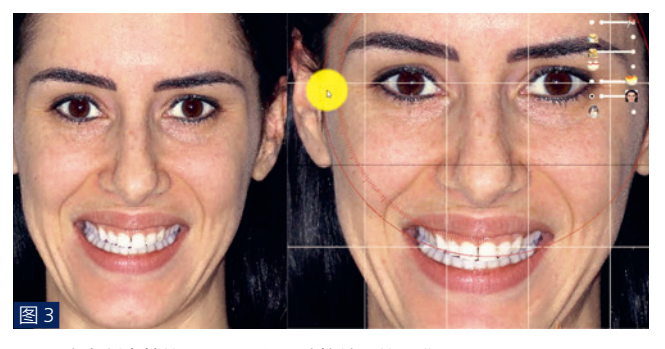

图 3:患者刻意笑的正面照导入设计软件后的配准。

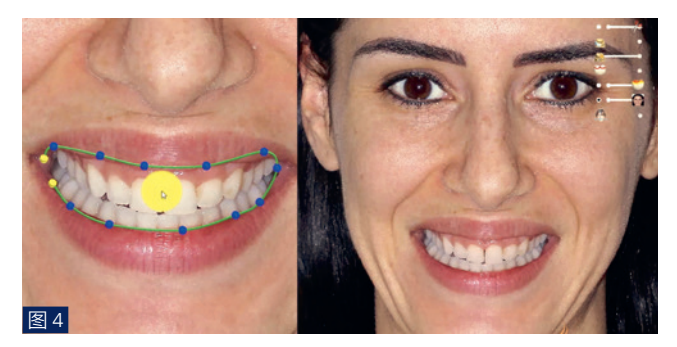

图 4:仔细地标记嘴唇的内侧轮廓,以显示微笑时可视的牙齿。

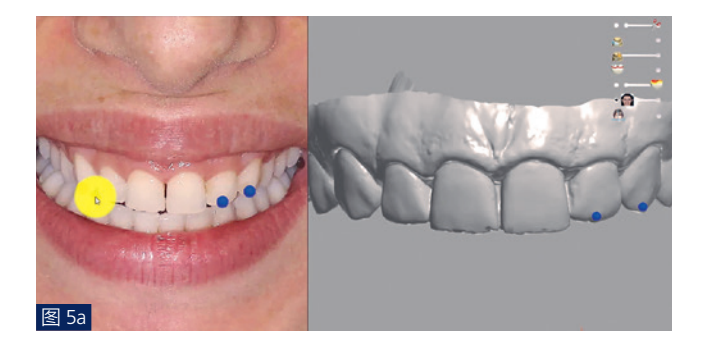

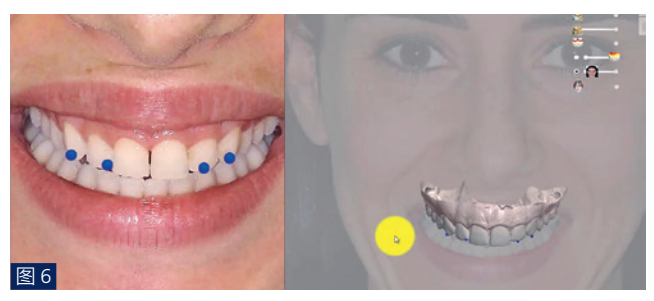

图 6:通过参考点,能够将口扫像和照片正确叠加。

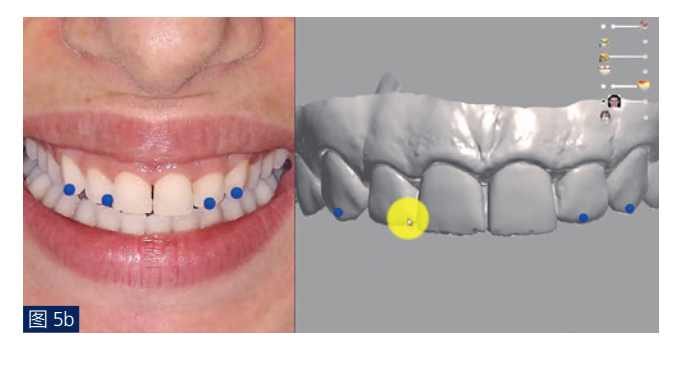

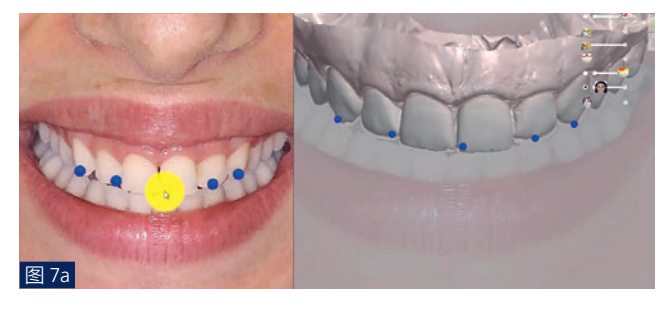

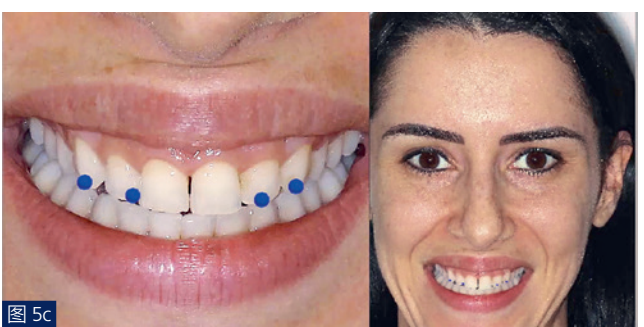

图 5a 至 c: 叠加二维和三维的图像数据。分别在患者刻意笑像 (JPEG) 和 她的上颌口内扫描像(STL)上定义四个参考点;作为参考结构 选择了上颌尖牙和侧切牙的切缘。(a)在二维和三维图像上标 记 23 和 22 牙齿上的参考点。(b)和(c)在上颌双侧尖牙和 侧切牙切缘上的参考点。

# DICOM 和 STL 数据配准

使用免费提供的转换软件 (InVesalius) 将 DICOM 数据 集(CBCT)转换为 STL 格式。随后,口内扫描和转换后的 CBCT STL 数据被导入设计软件(Dental Systems)中(图 9)。

再一次准确定义参考点,以确保数据正确的配准。在这 个病例中,两组数据中的参考点都放在了13 牙的切缘 (图 10a)、11 牙切缘的近中角点 (图 10b) 和 23 牙的切缘 (图 10c)。为了使数据正确配准,必须尽可能准确地定位这些点 (图 10d)。在添加参考点后,软件能够将 CBCT 图像和口扫 图像叠加,这样既能显示患者的骨结构又能显示软组织情况 (图 11)。作者建议调整 CBCT 的不透明度,以检查图像是否

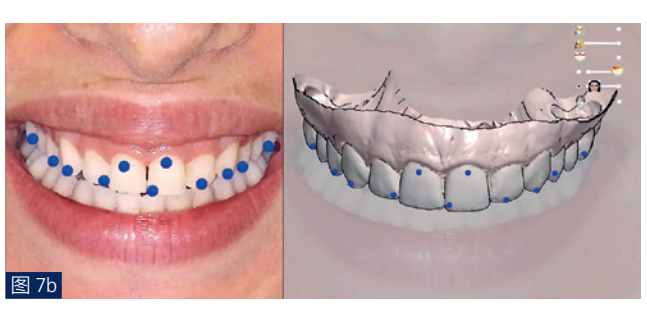

图 7a 和 b:在上颌中切牙的颈缘区以及第一前磨牙和第一磨牙上定义额外 的参考点,即在患者微笑时露出的远中区域也有参考标志。

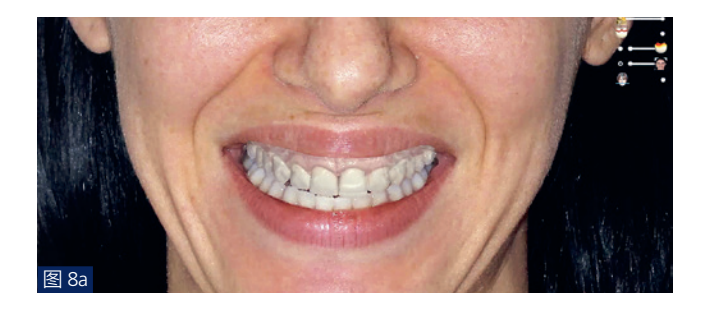

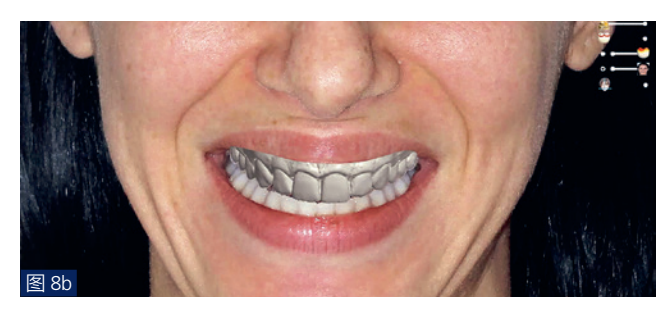

图 8a 和 b:口扫像和正面像的数字化叠加。(a) 3D 数据的叠加, 其不透 明度已被降低,以便更好地定位。(b)叠加后的情况。